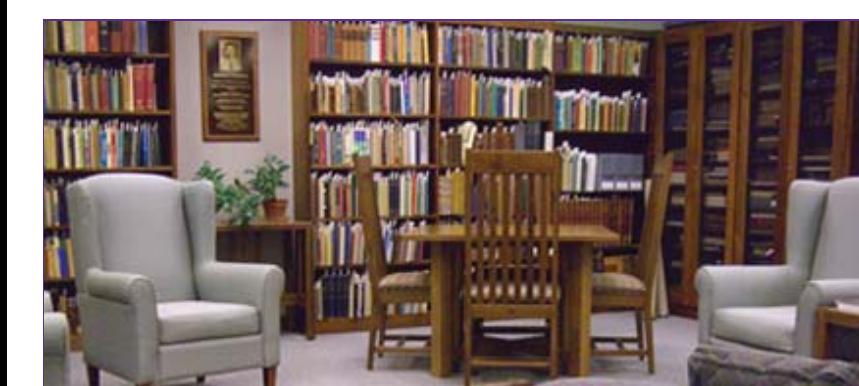

Rod Notes help for the stalled

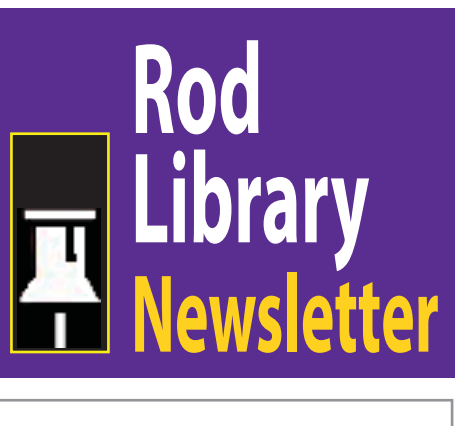

**Volume 2, Number 2** September, 2009

# *G O T E A M !*

**From** the gridiron to the hardwood, athletics have long been an integral part of life at UNI. Now you can experience the thrill of victory and the agony of defeat through the latest Rod Library Digital Collection, Panther Athletics. The Panther Athletics collection focuses on individual UNI men's and women's sports programs and features a variety of photographs from throughout the years. The collection also features a historic look at the Panther mascot, always ready to rally the crowd in support of the Purple & Gold. Panther Athletics is an ongoing digital project, so check back often to see as more sports are added to the collection. Browse through the Panther Athletics and other digital collections by visiting http://cdm.lib.uni.edu or by following the Digital Collections link on the Rod Library home page. - By Bill Maravetz, Technical Services

\*\*\*\*\*\*\*\*\*\*\*\*\*\*\*\*\*\*\*\*

# **Assignment Calculator**

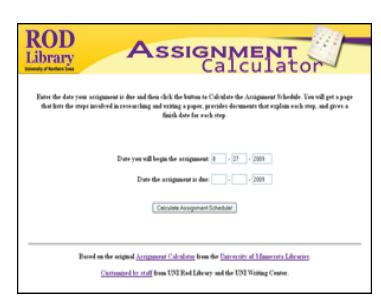

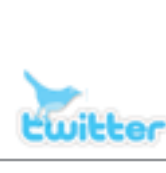

# Do You *Twitter*?

Follow Rod Library's announcements, news, and events on Twitter. Go to http://twitter.com/RodLibrary to see our posts and other twitterings, and to sign up for our Twitter feed.

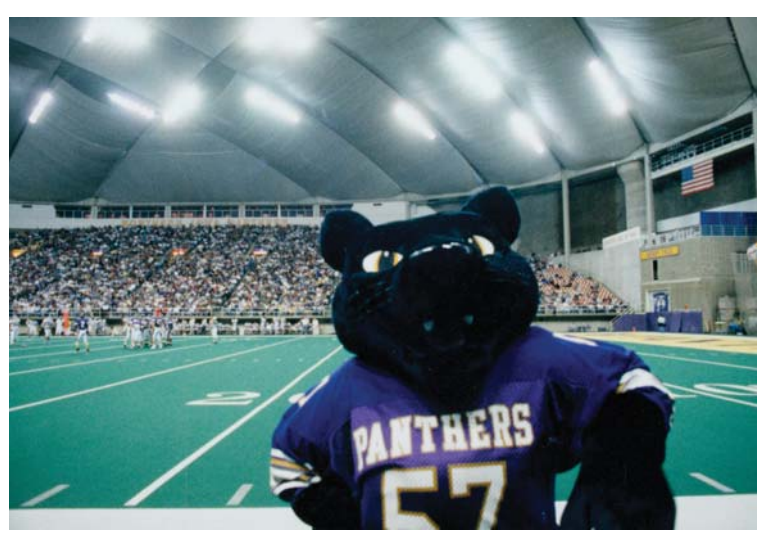

**Would** you rather not stay up until 4 a.m. writing your next research paper? The Assignment Calculator is a tool that can help you to plan your work and keep on a schedule.

At the Assignment Calculator page, enter the date the assignment is due, and then click on the "Calculate Assignment Schedule!" button. The result is a page that lists 12 steps that should be completed between the date an assignment is received and the date the assignment is due. Each step includes a "due date," help documents, and links to appropriate UNI resources and services such the Rod Library and the Writing Center.

To give the Assignment Calculator a try, go to http://www.library.uni.edu/ gateway/calculator. Enter the due date for your assignment and away you go. Please note the 12 steps are a starting point, and you may need to recalculate the schedule based on what you find as you conduct your research. Good luck with your research papers! - By Stan Lyle, Reference & Instructional Services

#### \*\*\*\*\*\*\*\*\*\*\*\*\*\*\*\*\*\*\*

## **ABI/INFORM Global Goes Complete**

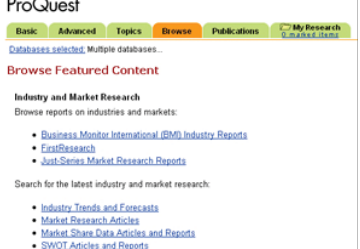

**The** publisher of ABI/INFORM Global (ProQuest) has expanded our subscription, and the new name is ABI/INFORM

Complete. This enlarged database now includes more historical journals, local and regional business news publications, and industry and trade journals. It also now includes a much larger number of industry and market research reports from publishers such as Business Monitor International and First Research. Use the Browse tab at the top of the ProQuest ABI/INFORM screen to see examples of Industry and Market Research publications from these publishers. - By Stan Lyle, RIS.

#### \*\*\*\*\*\*\*\*\*\*\*\*\*\*\*\*\*\*

## **Microsoft Office 2007 Available**

**With** the upgrade of the Library's public computers over the summer Microsoft Office was upgraded to the 2007 version and installed on more computers. Almost all of the computers on second and first floor now have Microsoft Office on them as do all the group study rooms, collaborative workstations, and laptops. The only computers on 3rd and 4th floors with Office installed are the ones near the elevator and one in the Youth Collection on 3rd floor as well as the scanner station in Art and Music on 4th. - By Pete Callaghan, Library Information Technologies.